# **MeTube User Manual**

## **About MeTube :**

**MeTube** is an online multimedia database system that essentially includes the functionality of youTube. Some of the functionalities implemented in the MeTube System are the following:

- Sign-up/Sign-in/Sign-out
- **•** Profile Update
- Upload videos
- Download videos
- Search for media
- **Browse media by categories**
- Playlists creation and display
- Channels Subscription
- Create and view Forums

## **Guest Users**

Guest users can view, search and download media files. They can also view the forums and channels but cannot create a forum or subscribe to a channel unless they sign-up for an account.

## **Home**

Home page contains list of videos. Click on any video to play.

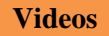

All Users can view and download a media by clicking **Videos**

## *Download a Video*

To download a video: Click on **Videos**, then on **Download Video** Note: **.flv** media files can be played using VLC media player. **Videos**

## *Browse media by categories*

Users can browse media by Categories by clicking **USER 1989** . Any link on the left side showing categories of media will display the list of videos on that category. **Videos**

*Subha Arulselvam*

### *Add Media to Playlists*

Only registered users can add media to their playlist by clicking **Videos**, then on **Add to Playlists Videos**

#### **Channels**

All Users can view the Channels but only registered users can subscribe to a channel. There are different type of Channels, Click on left links for more details, once the user click on subscribe, all the videos on that channel can be seen under user's subscribed channels link.

**To Subscribe to a Channel**: Select the Video of a particular Channel and then click on

Subscribe

Any links on the left side of the Channel page can be selected to know more about a Channel.

**To View a Channel:** click on **Channels** . Any video or left link will show categories of media in that channel. **Channels**

**To View Subscribed Channels**: click on **View Subscribed Channels** through the link  $My$  Account $\rightarrow$  View Subscribed Channels

#### **Forums**

Guest users can view the forums, but only registered users can create a forum.

**To view forums:** click on and then click on each topic to know more about it. View Forums

Once the user clicks on View Forums, they will be able to view details such as who posted the message and the replies available to the message. Also they can post their reply.

**To create a forum:** click on *Create a Forum* . Users can post messages and also reply. Create a Forum

#### **Search**

Any user can view, search and download the media files.

Click on **Search**, enter the words on the form and click search or press enter (can also enter multiple key words separated by comma).

**Registered Users**

### **Sign-up**

j

A user has to fill the registration form to sign-up. The fields Firstname, Lastname, username, password, retype password and email are required. The email address should be of the form [user@domain.com](mailto:user@domain.com)

### **Sign-in**

User has to enter the username and password with which he/she registered with MeTube system. If either username or password is incorrect, message will be prompted to enter the correct username or password.

## **Sign-out**

After the user is logged out, the following message will be displayed:

Username is successfully logged out.

## **View Profile / Update Profile**

Registered users can view or update their profile by clicking **View Profile** Or **Update Profile** after they sign-in through the link:  $My Account \rightarrow View$  Profile Or Update Profile.

## **Change Password**

Registered users can change their password using the link: My Account > Change Password after they sign-in.

## **Upload Videos / View Uploaded Videos**

Registered users can upload new media file or view uploaded files by clicking **Upload Videos** or **view**  Uploaded Videos after they sign-in through the link: My Account<sup>></sup> Upload Videos or View Uploaded **Videos.**

Registered users can view their Playlists by clicking **View Playlists** after they sign-in through the link **My Account→ View Playlists** 

If a user hadn't created any playlist, message will be prompted to create a playlist. Click on the link **Videos** to select a media and create a Playlist.

**View Subscribed Channels**

To view subscribed channels click on**: View Subscribed Channels** through the link: **My Account→ View Subscribed Channels** 

**~~~~~~~~~~~~~~~~~~~~~~~~~~~**

**Note:** MeTube is designed for experimental purpose.